دورمعدماته

بإيينته

سيد اميد موسوح

آموزش فيلتر نويس

به نام خدا

## **جلسه پنجم**

اول بگم که تو جلسه چهارم درباره نحوه ایجاد قالب شخصی صحبت کردیم وآموزش دادیم که مثال این عکس رو چجوری ایجاد کنیم تو دیه بان بازار...

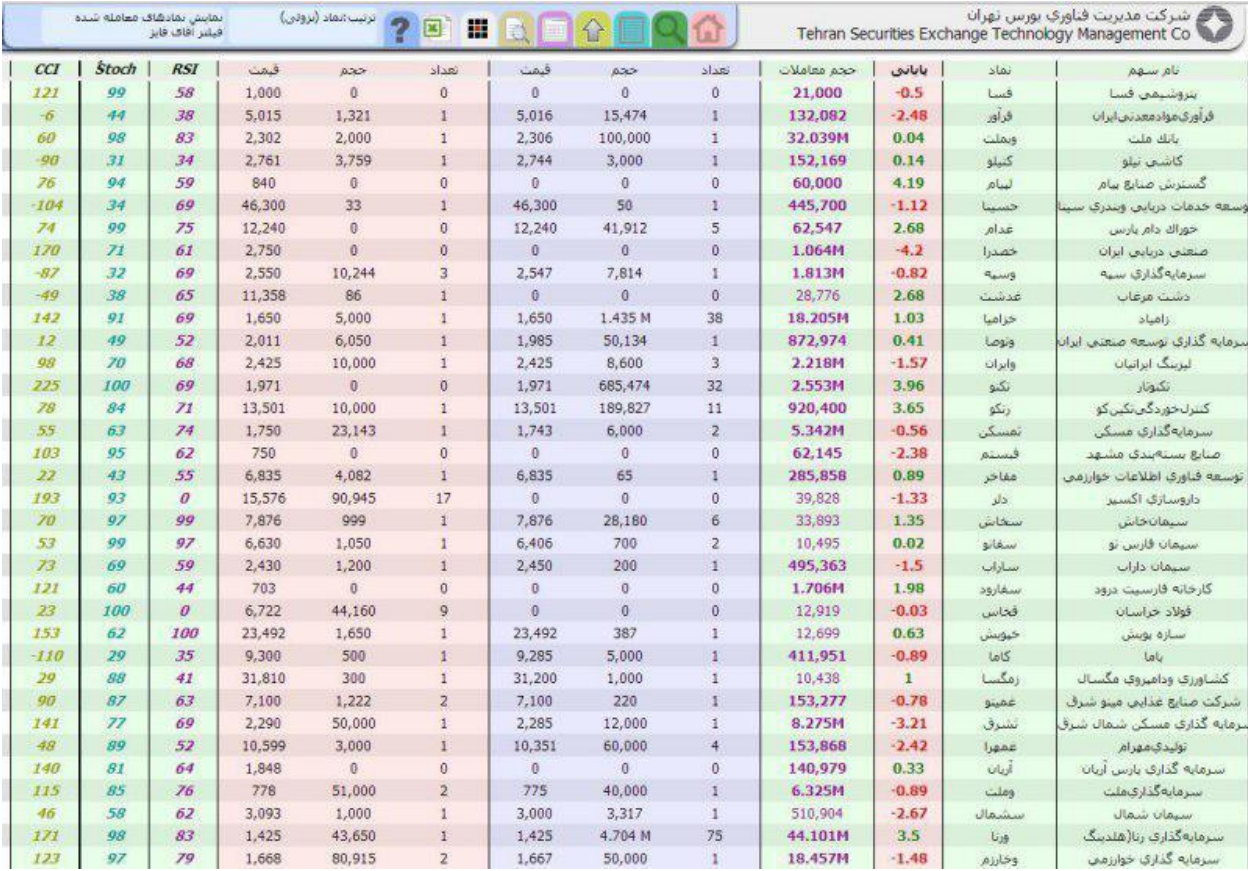

یعنی وقتی بخوایم یک سری اطالعات رو برای تمامی نمادها دقت کنید گفتم تمامی نمادها در دیده بان بازار داشته باشیم از قالب شخصی استفاده می کنیم و با فیلتر خاصی که برای این کار نوشته ایم مقادیر 0cfield و 1cfield و 2cfield را مقداردهی میکنیم.

اما وقتی بخوایم یک سری سهم با شرایط خاص رو از بین کل سهام بکشیم بیرون )مثال سهامی که در آستانه صف خرید هستن) از فیلتر استفاده می کنیم ونیاز به ساخت قالب شخصی نیست. در این جلسه (جلسه پنجم) میخوایم با قالب های کد نویسی آشنا بشیم.

اصال ببینیم چی هست این قالب ها و چه تفاوتی داره ؟

بالرائش

**ം പ്ല**ി പ്ലേക്ക് ജ്യയ

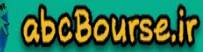

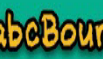

**@abcBourse\_ir** 

1

سيد اميد موسوح

يبينهم

خب تا حاال هر چی برنامه نوشتیم در قالب ساده بوده. فیلترهای 1 تا 11 که در جلسات قبل داشتین همه در قالب کد ساده نوشته بودند.

خب در قالب ساده از دستورات و توابع پیش ساخته خود سایت استفاده می کنید. انواع و اقسام دستورها توابع رو در آموزش های قبلی باهاشون آشنا شدیم. مثال دستور CountI\_Sell.)ct (تعداد فروشنده حقیقی سهم رو به ما نشون میده. و یا tvol حجم معامالت رو به ما نشون میده. حاال فرض کنید بخواین حجم میانگین معامالت 3 روز گذشته رو داشته باشین و یا میانگین حجمی 11 روزه رو با میانگین حجمی 3 روزه مقایسه کنید ببینید آیا حجم معامالت سهم تغییری کرده؟ خب برای این کار شما الزم هست که این دستور رو توسط تابعی خودتون تعریف کنید. همچنین میتونیم از دستورات حلقه و شرط و تعریف متغیرها عالوه بر امکاناتی که قالب ساده در اختیار ما قرار میده استفاده کنیم...

بذارید چند تا قالب ساده و کد نویسی با هم داشته بنویسیم تا بیشتر آشنا بشیم:

آموزش فيلتر نويس

بدنه کلی قالب کد نویسی:

true==function)( } **محل نوشتن توابع دلخواه** )**محل نوشتن شرط**)if } return true;  $\left\{ \right.$ else } return false;  $\}$  $\{()$ 

abeBourse.fr

**@abeBourse\_tr** 

**ായി പ്രക്രിക്കിക്കുക** 

والركشرة

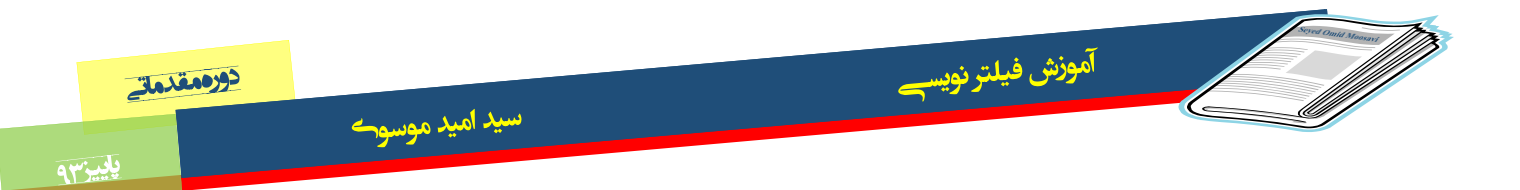

و یا به این شکل:

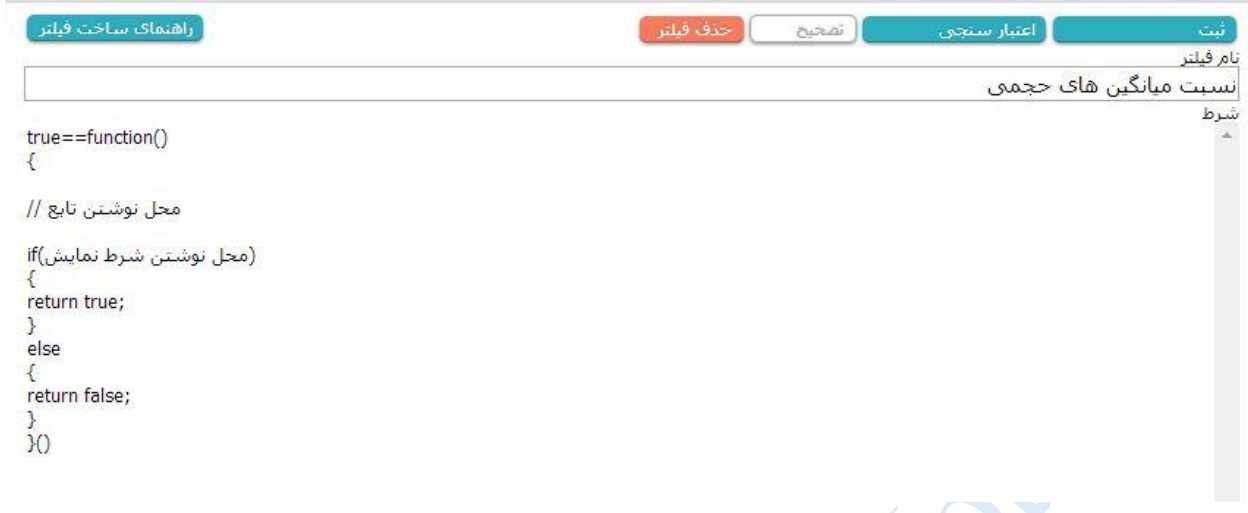

بدنه کلی رو در شکل زیر نیز می توانید مشاهده کنید:

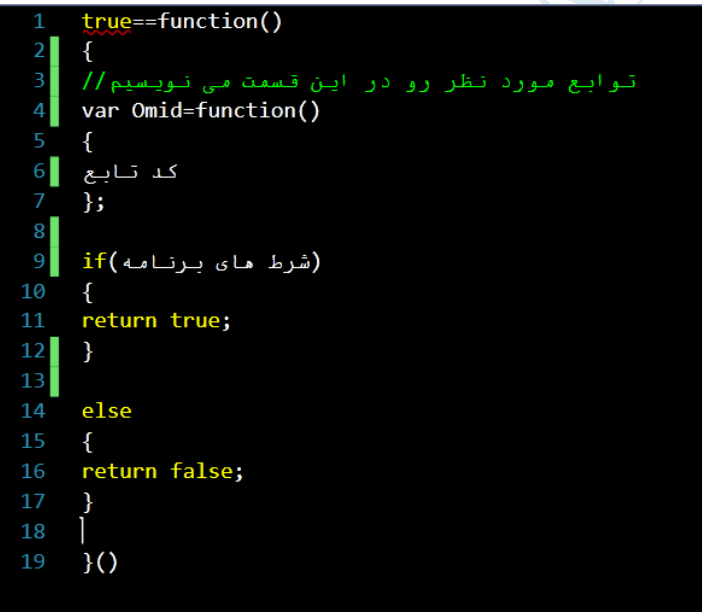

به ترتیب خط ها توضیح میدم:

والراهير ه

،1 2 که شروع برنامه ما هستن و در تمامی برنامه ها به همین شکل هستن.

 $\mathcal{L}^{\mathcal{M}}$  പ്രായി സ്ത്രിയി

از خط چهارم تا خط 1م یک تابع نوشته ایم. مثال تابع محاسبه میانگین حجم n روزه که n رو میتونیم مقدار دلخواه بذاریم. مثال 3 یا 11 روزه که برامون مهم هست...

خط 9 تا 12 شرط اجرای صحیح برنامه هست.... یعنی شرطی که داخل پرانتز جلوی if میذاریم اگه درست باشه مقدار true رو بر میگردونه. در اینجا یعنی سهم هایی که این شرط رو دارن نمایش میده.

 $\mathbf{r}$ 

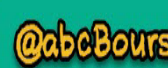

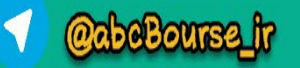

از خط 11 تا 19 هم که واسه همه برنامه ها همین طوری هست. البته من چون اطالعات برنامه نویسی دوستان شاید کم باشه بسیار مطالب رو ساده عرض میکنم.

خب پس بسیار راحته. ما شرط هامون رو تو دل دستور if میذاریم. اگه نیاز به تابع خاصی هم داشتیم از فرمت مشخص شده تو شکل استفاده می کنیم و تابع مورد نظر رو می نویسیم.

حاال همون فیلتر 1 رو میخوام با این روش بنویسم ببینم چی میشه.

آموزش فيلتر نويس

```
true==function)(
```

```
\mathcal{E}
```

```
if((pd1)==(tmax) && (qd1)>=5*(bvol))
```
سيد اميد موسوح

 $\}$ 

return true;

}

else

 $\mathcal{E}$ 

return false;

}

 $()$ 

خب چون فیلتر 1 بسیار ساده بود و نیاز به تابعی نداشتیم براحتی همون شرط ها رو در داخل پرانتز if می ذاریم. نتیجه این فیلتر با فیلتر شماره 1 دقیقا برابر خواهد بود.

برنامه شما می بایست دو مقدار true و یا false را برگرداند. در صورت برگشت مقدار true یعنی نماد مورد نظر در دیده بان نمایش داده شود و مقدار false یعنی نماد نمایش داده نشود. در برنامه شما ابتدا می بایست توابع خود را تعریف کنید سپس می توانید از آن توابع در برنامه خود استفاده کنید. بریم سراغ نوشتن فیلتر با قالب کد نویسی که در اون تابع هم استفاده شده باشه. یک فیلتر جدید با نام نسبت میانگین های حجمی ایجاد کنید : قالب کلی کد نویسی رو در اون بنویسید. شکل زیر....

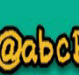

مرجع أمورش بورس

بالرهشر و

۴

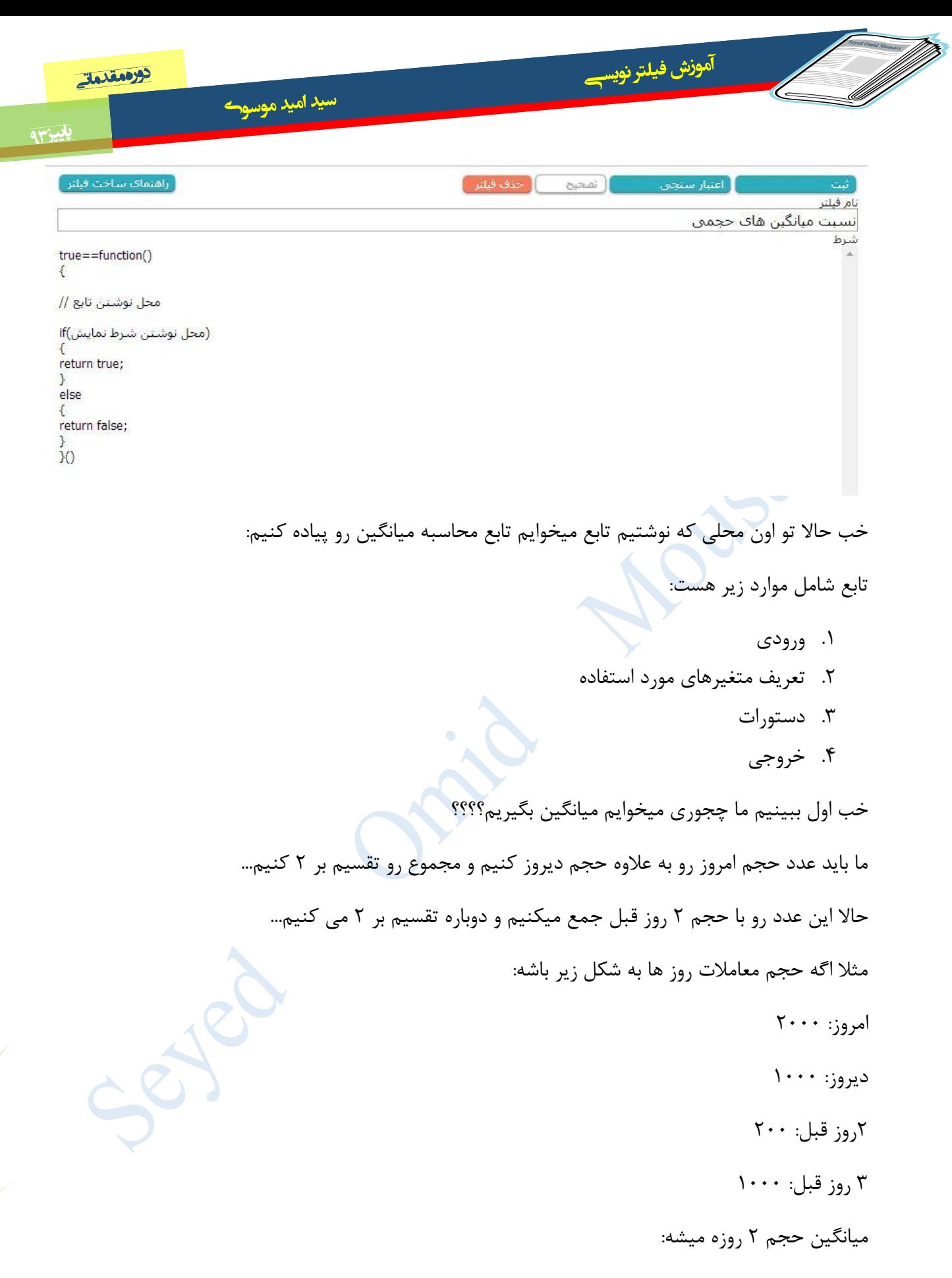

 $\frac{2000+1000}{2} = 1500$  $\overline{2}$ 

**abeBourse.tr** 

 $\Delta$ 

والرائش

آموزش فيلتر نويس دورمعدماته سيد اميد موسوح بِلِينِسِمِ

میانگین حجم 3 روزه:

$$
\frac{1500 + 200}{2} = 850
$$

میانگین حجمی 1 روزه:

$$
\frac{850 + 1000}{2} = 925
$$

**این جلسه باشه تا اول نوشتن تابع دوستان. در جلسه بعدی تابع رو کامل خواهیم نوشت. بدرود** در پایان این جلسه یک فیلتر که یکی از شما ازم خواسته بود رو میذارم اینجا که مسلما بدرد شما هم میخوره. **فیلتر شماره :19** جمع شدن صف فروش و گرفتن گارد صعودی

true==function)(

 $\}$ 

if((tvol)>(bvol) && (pmin)== (tmin) && ((pl)-(pc))/(pl)\*100>1.5 && (ct).Sell\_CountI >= (ct).Buy\_CountI && (tno)>5 && (tno)>20( $\bullet$ 

 $\$ return true;

 ${else}$ 

} return false;

}

 $\Omega$ 

برای دریافت فایل جلسات بعد و آموزش های احتمالی دیگه می تونید به این صفحه برید و "دنبال کنید" رو بزنید:

<http://www.sahamyab.com/stocktwits/user/omidmoosavi>

و یا با این یارانامه با بنده در تماس باشید:

بالركشير 8

**ായ് പ്രത്യേക്ക് പ്രക്തി** 

Omid3593@gmail.com

abeBourse.fr

۶

**@abeBourse.fr**